# **Interface graphique avec wxPython**

## **Ressources**

Lien :

- tutoriel en français [https://sebsauvage.net/python/gui/index\\_fr.html](https://sebsauvage.net/python/gui/index_fr.html)
- wiki de wxPython <https://wiki.wxpython.org/FrontPage>
- liste des ID standards des widgets [http://docs.wxwidgets.org/2.8.12/wx\\_stdevtid.html](http://docs.wxwidgets.org/2.8.12/wx_stdevtid.html)
- liste des événements générés par les wxWidgets :<https://wiki.wxpython.org/ListOfEvents>

### **Présentation**

**wxPython** englobe la librairie **wxWidgets** afin de l'utiliser en Python.

La création d'une application graphique va consister :

- à créer une **classe** pour gérer la fenêtre de l'application,
- à créer des **widgets** qui sont des éléments d'interface graphiques, comme un bouton, une case à cocher, un label, une zone de texte, un onglet.....
- à placer ces widget dans des **conteneurs**,
- à attacher des **méthodes** pour gérer quelques événements sur ces widgets comme un clic sur un bouton,
- à **manipuler** les valeurs des widgets,

#### **Exemple de réalisation**

L'application à réaliser consiste à créer une **fenêtre** avec:

- un **champ de saisie**,
- un **bouton**,
- et un **label**.

Lors du **clic sur le bouton**, le label va être **modifié** pour afficher la valeur saisie dans le champ de saisie.

#### **Sommaire**

- [wxPython : Création de la fenêtre de l'application](/doku.php/dev/python/wxpython_fenetre)
- [wxPython : Création des widgets](/doku.php/dev/python/wxpython_widget)

From: [/](#page--1-0) - **Les cours du BTS SIO**

Permanent link: **[/doku.php/dev/python/wxpython\\_00](/doku.php/dev/python/wxpython_00)**

Last update: **2019/01/06 11:48**

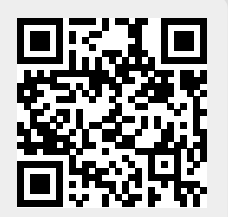